#### HUMBIO51- Class 2

What does it mean for a gene to be expressed?

How can we write out the sequence of the mRNA transcript for a DNA sequence?

Annette Salmeen & Anshul Kundaje TA: Anna Shcherbina

## Contact Information & Office Hours

Annette Salmeen e-mail: [asalmeen@stanford.edu](mailto:asalmeen@stanford.edu) Office: Main Quad Bldg 20-21F Office Hours: Tu 4:00-5:00PM Fri 10:00-11:00AM Or by appointment

Anshul Kundaje e-mail: [akundaje@stanford.edu](mailto:asalmeen@stanford.edu) Office: Lane L301B Office Hours: By appointment

Anna Shcherbina e-mail: [annashch@stanford.edu](mailto:annashch@stanford.edu) Office hours: Wednesday 10:00 - 11:00 am

## Agenda

- Course introduction & Objectives
- Complementary sequences
- String slicing
- Writing out sequences to a file
- Writing out the RNA transcription product of a DNA sequence
- RNA splicing
- Finding start and stop codons in a mRNA sequence

#### Unit 1:

## What are genes, DNA, RNA and proteins? Getting Started with Python

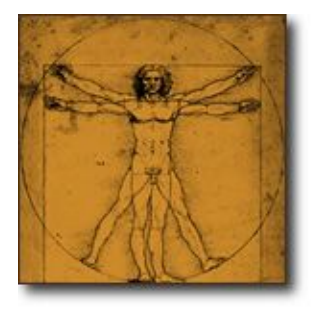

Human Genome Project 2003 2012 2007 2015

## Two options for accessing Jupyter Notebooks

- Via the class server on the Google Cloud Platform (link posted on Canvas) <https://console.cloud.google.com/home/dash> board?project=gbsc-gcp-class-humbio51 aut17&organizationId=302681460499
- By installing Anaconda and running Jupyter Notebooks from your computer. <https://www.anaconda.com/download/> Note: this will also require you to install Python libraries and other programs

# How to use the Google Cloud Platform: Setting up your account

2. Specify your stanford.edu e-mail account as the login account

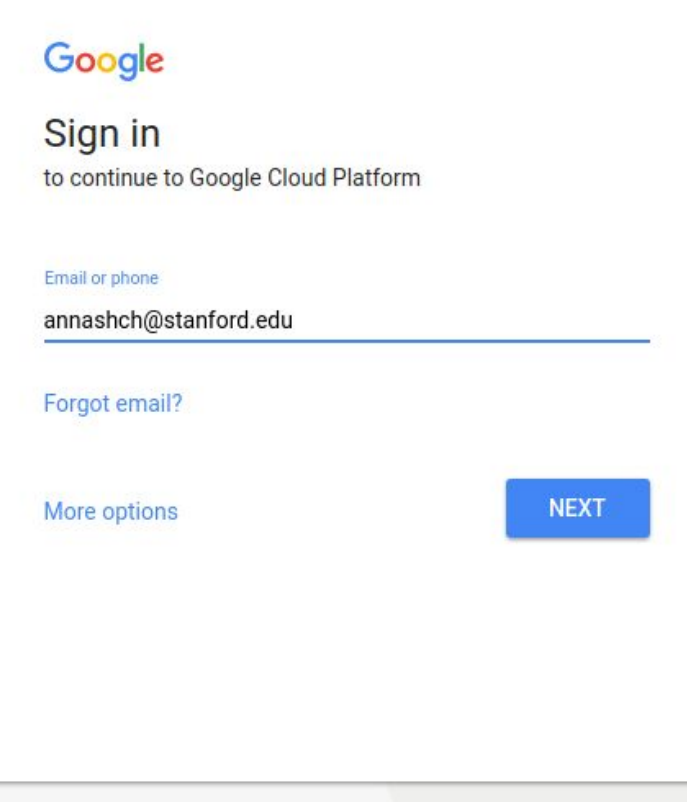

# How to use the Google Cloud Platform: 3. Setting up your account

**Stanford University** 

#### Stanford WebLogin

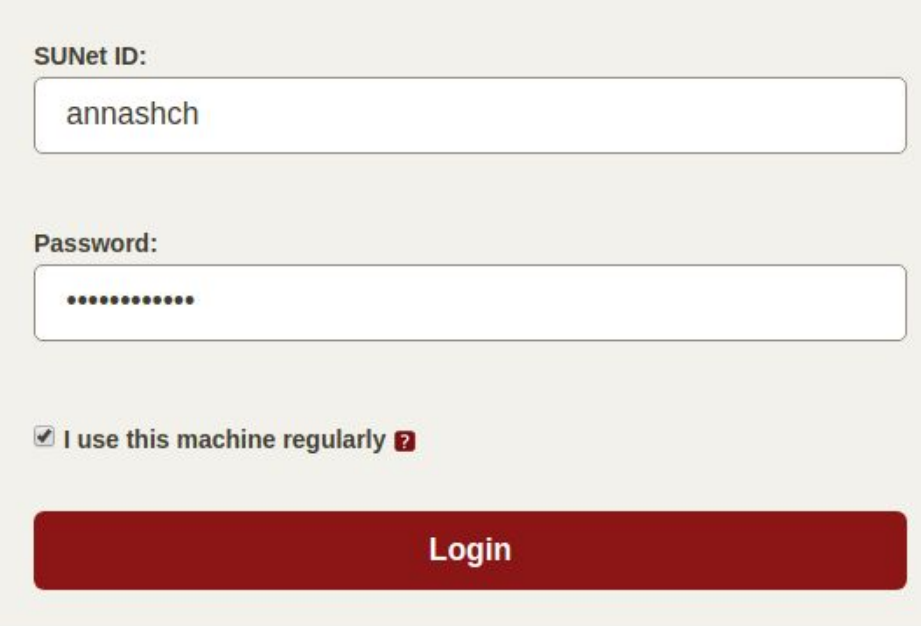

# How to use the Google Cloud Platform: 4. Setting up your account

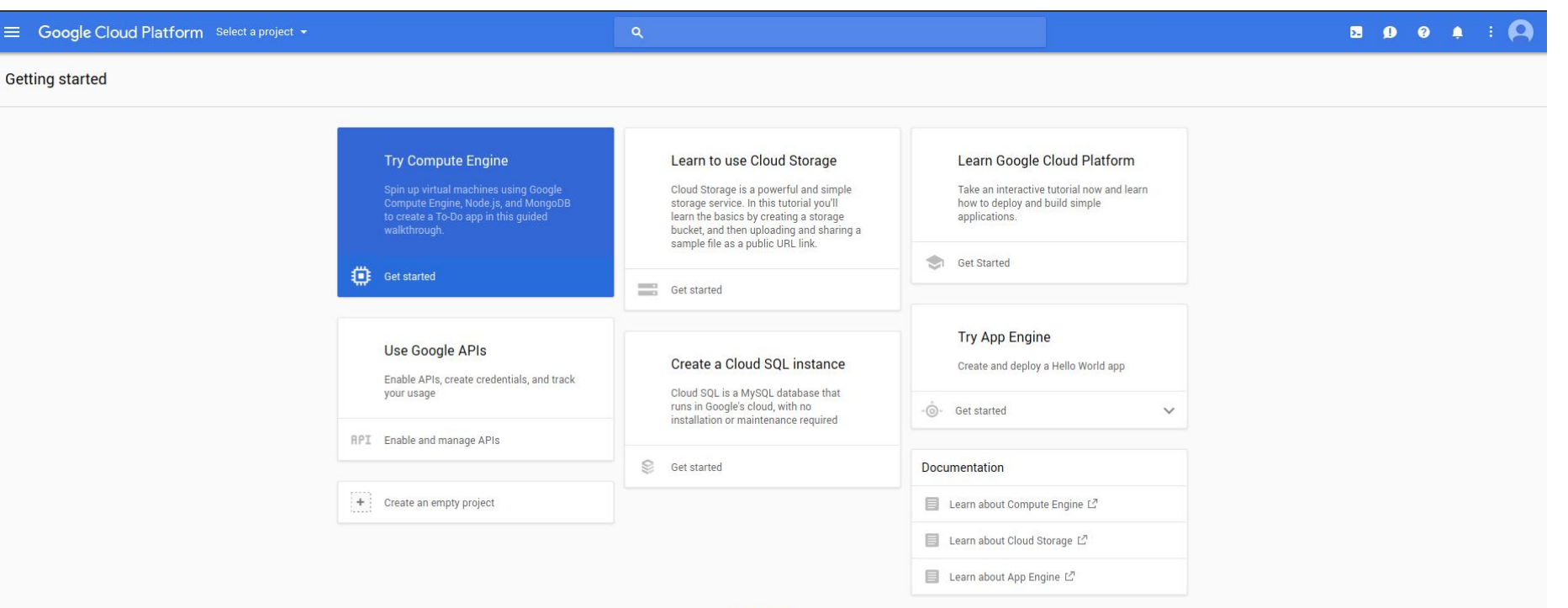

**VIEW MORE** 

# How to use the Google Cloud Platform:

#### Setting up your account 4. In the top blue bar, where it says "Select a project", select "SCG Class-HUMBIO51-Aut17"

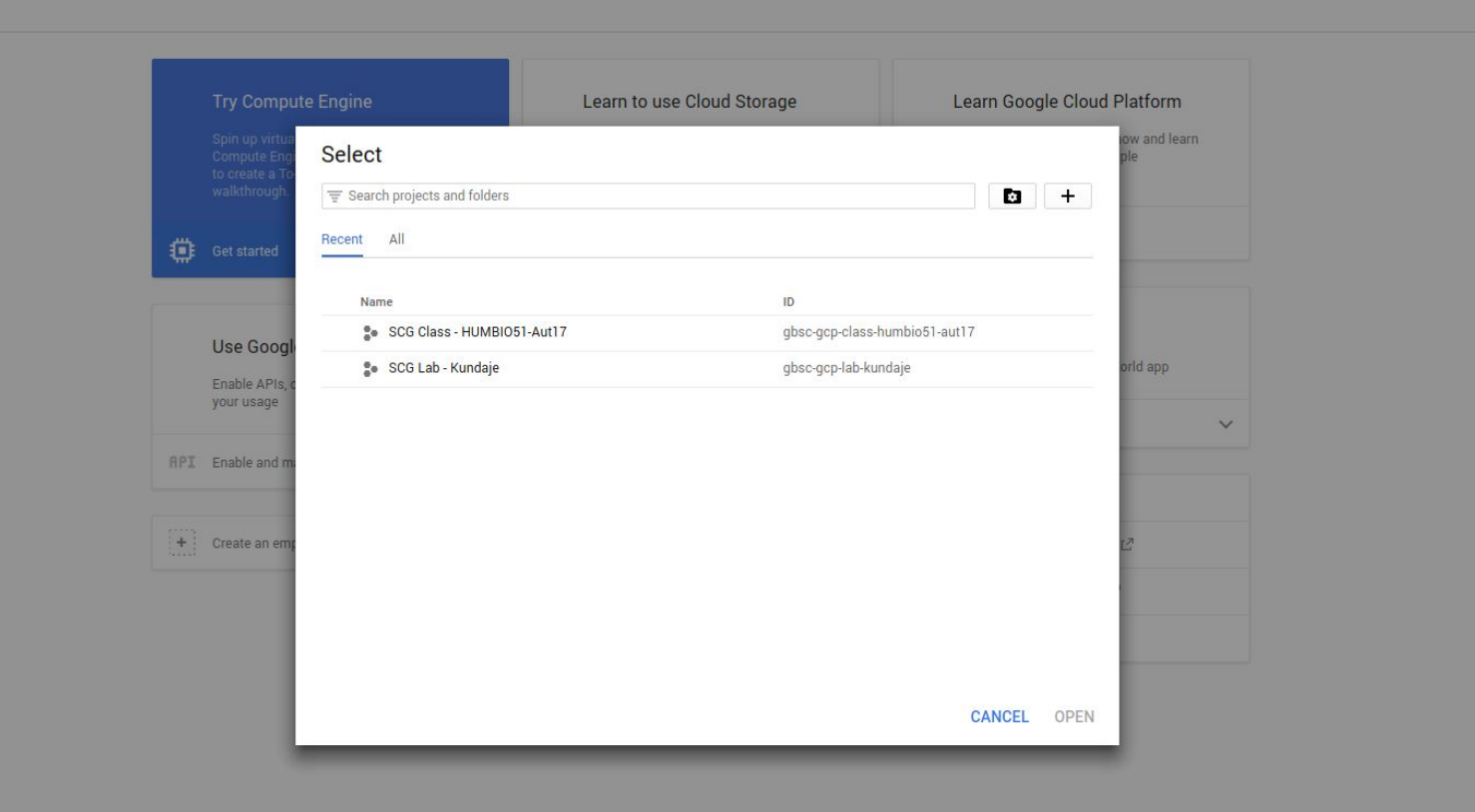

# How to use the Google Cloud Platform:

Setting up your account Sext time, to access your account, simply go to <https://console.cloud.google.com> and follow the steps on the next slides.

## How to use the Google Cloud Platform

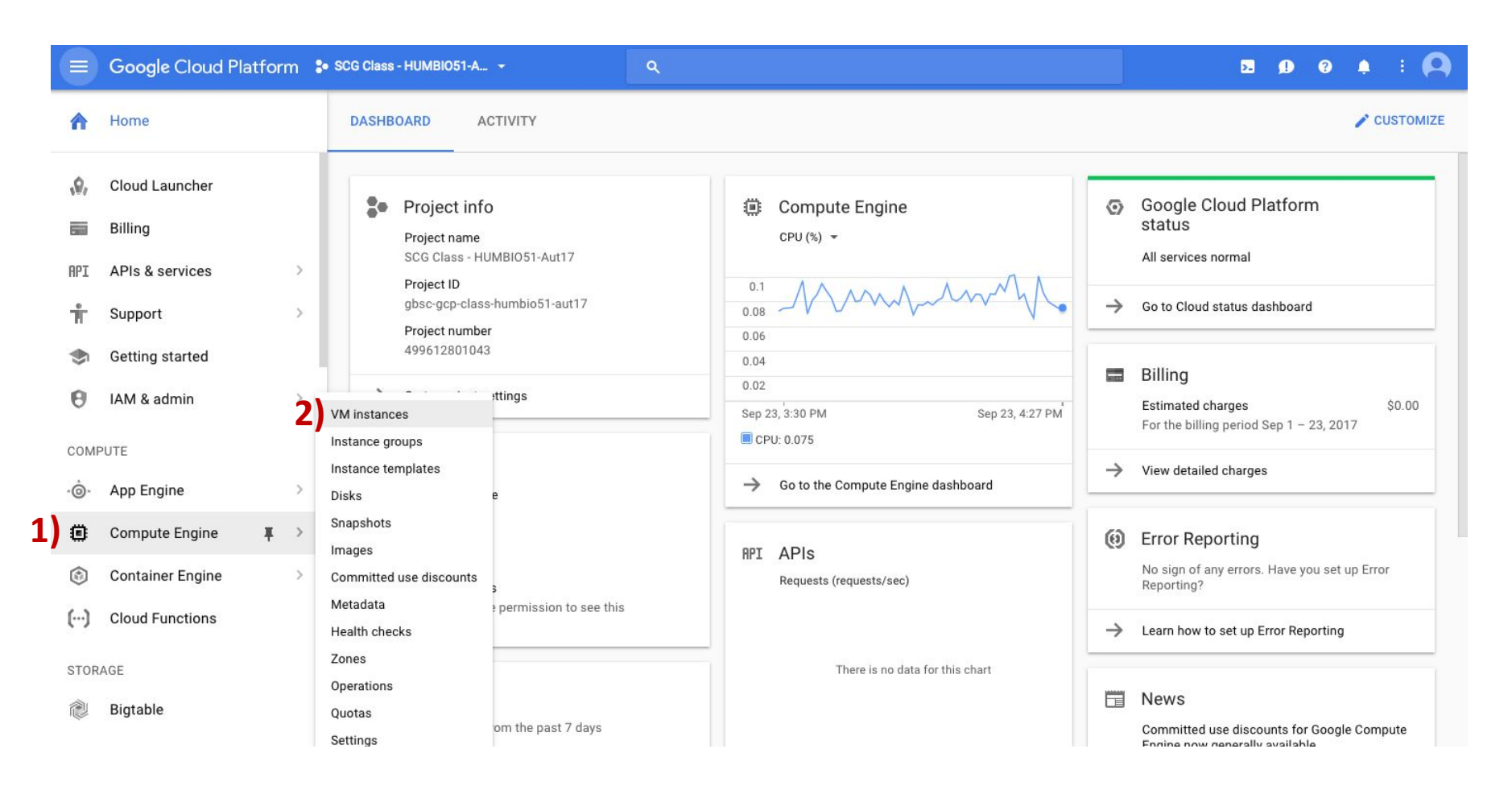

- 1) Click where it says Compute Engine
- 2) Click VM instances

## Turn your instance on if needed

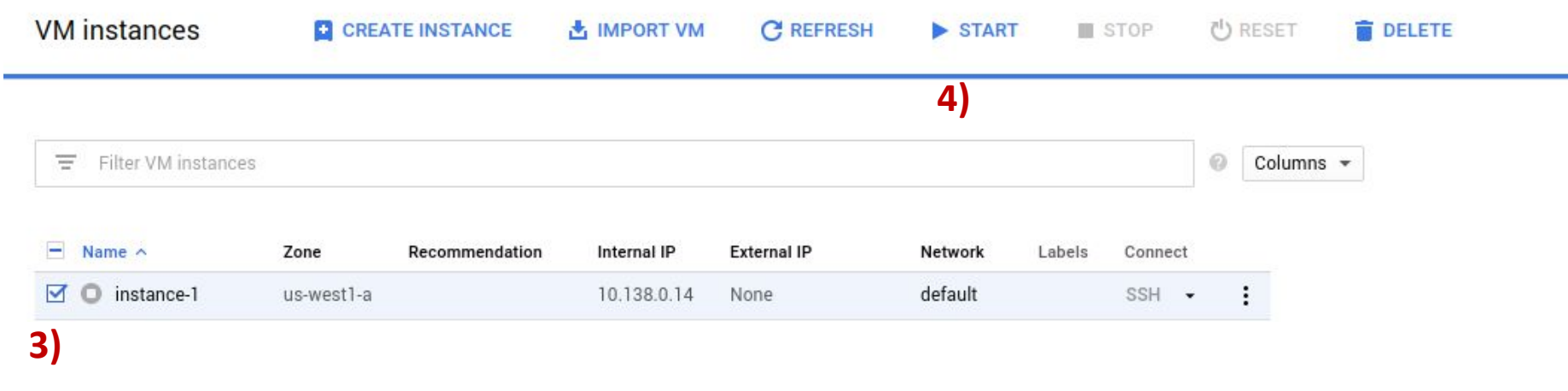

3) check the box next to your instance 4) click on "START"

#### How to use the Google Cloud Platform

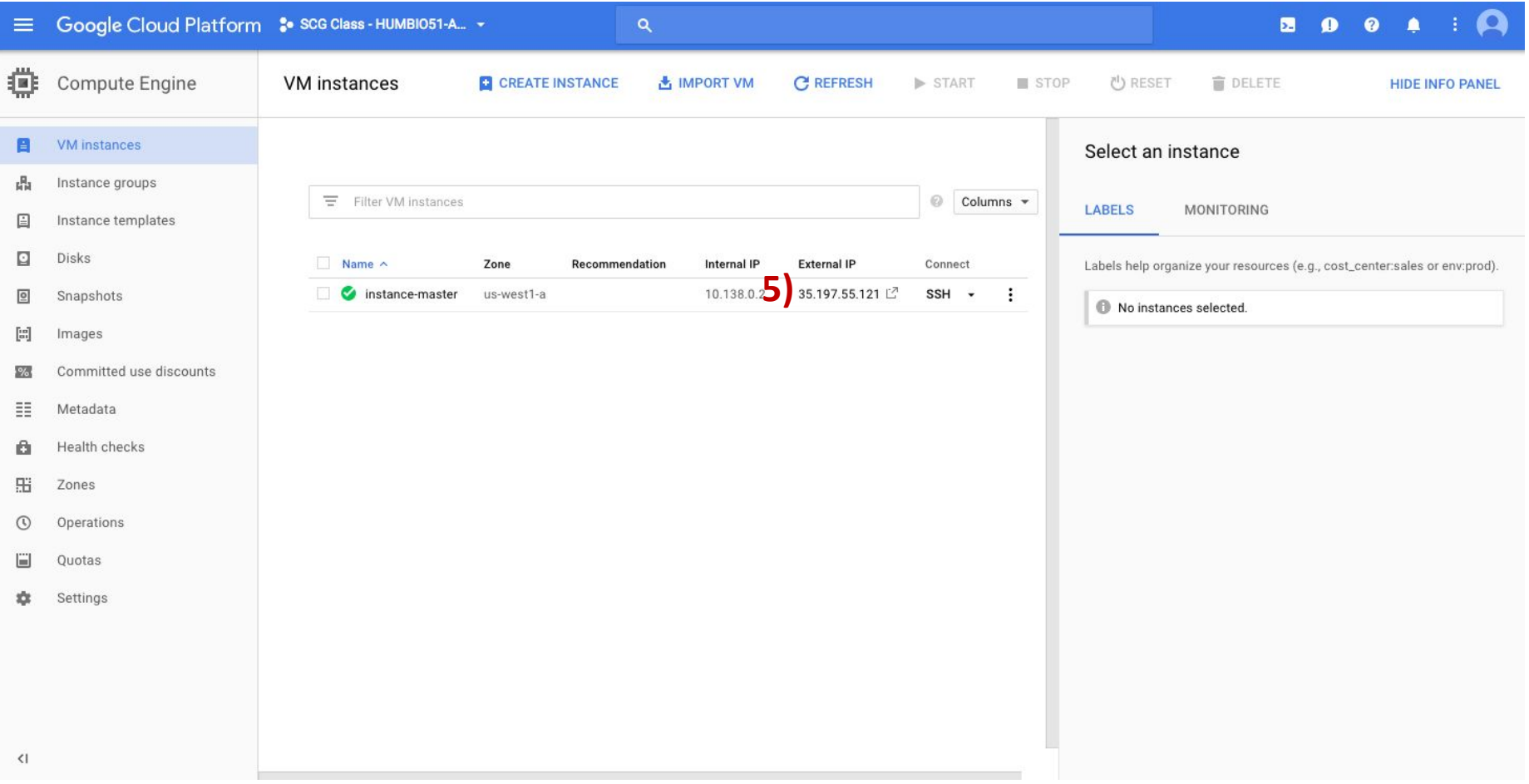

5) Click on the external IP address.

#### How to use the Google Cloud Platform

6) The password for your GCP instance is **humbio** or whatever you changed it to.

**NOTE YOU SHOULD CHANGE YOUR PASSWORD!!**

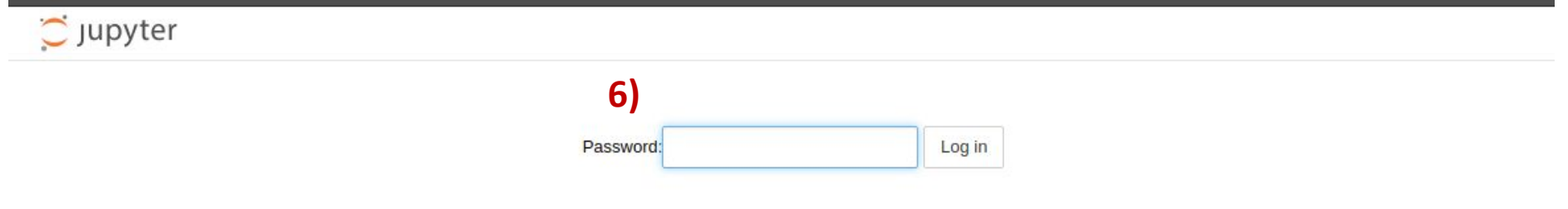

## How to save an assignment from the Google Cloud Platform

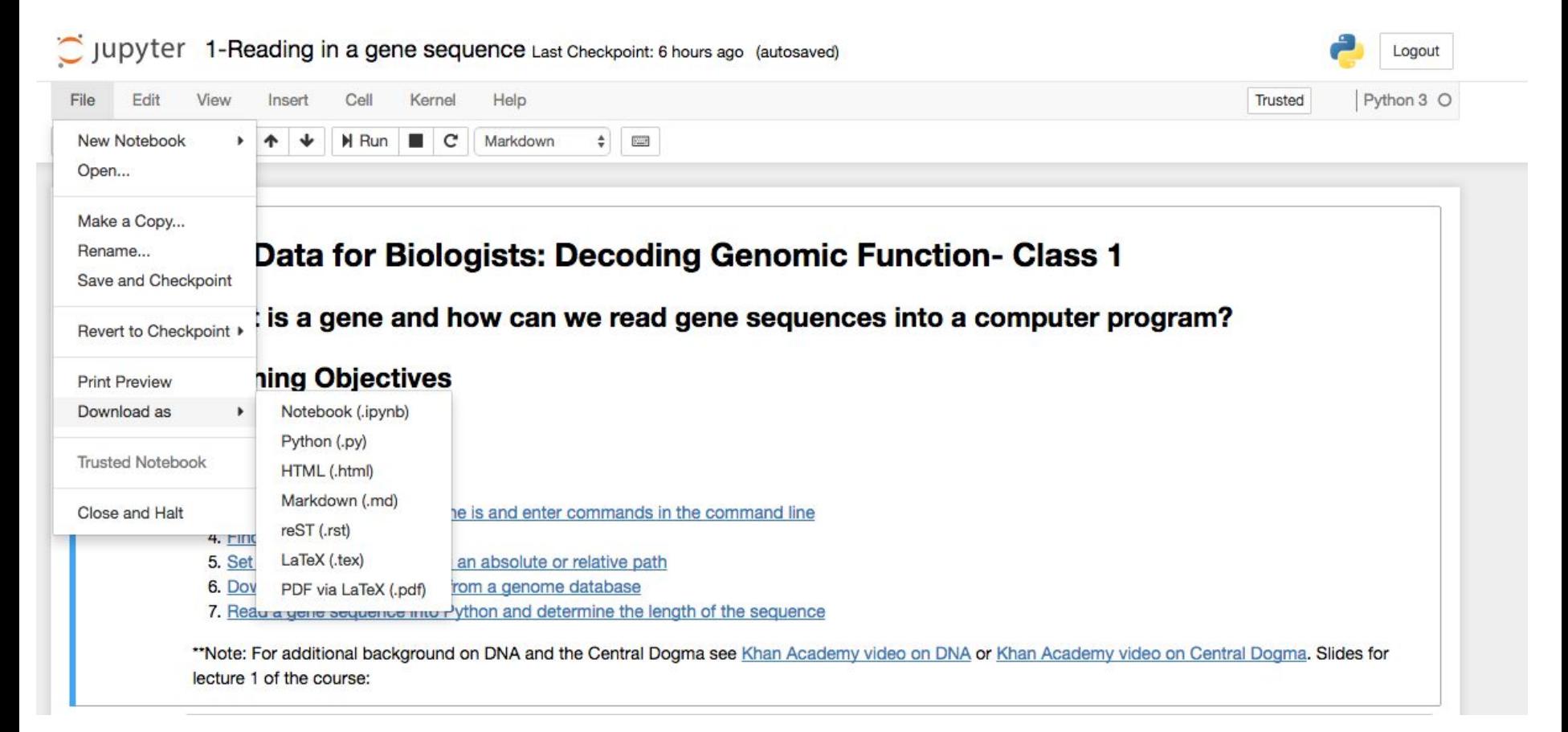

#### Assignments need to be submitted on Canvas!

## Don't forget to turn your instance off when you are not using it!

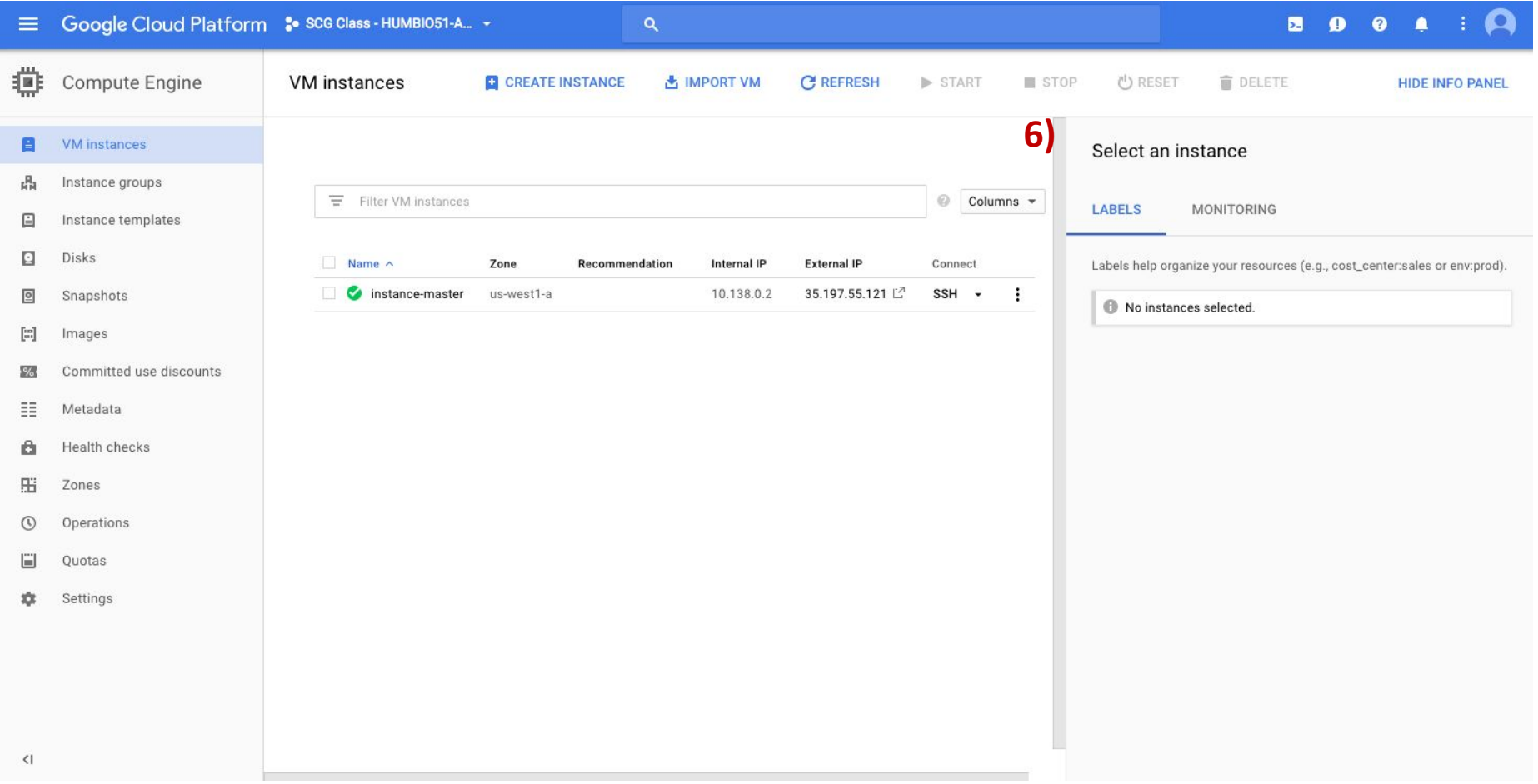

6) Click on "STOP".

If your instance has been running for more than 12 hours, you will receive a reminder from Google to turn it off.

## How to save an assignment from the Google Cloud Platform

Assignments need to be submitted on Canvas!

## Learning Objectives

Students should be able to:

- Explain the Central Dogma and what it means for a gene to be expressed
- Describe what a complementary DNA sequence is
- Recognize conventions for designating DNA sequence directionality
- Print a complementary DNA sequence using "for loops" and "if" statements
- Find the index of characters in a string variable and slice a string
- Use string slicing to make a substitution, deletion, insertion or inversion in a DNA, RNA or protein sequence
- Write out a complementary DNA sequence to a file
- Write out the RNA transcription product for a DNA sequence.
- Define RNA splicing, exon and intron
- Use Python to find possible translation start and stop codons in a mRNA sequence

## Flow of information in biological systems: The Central Dogma

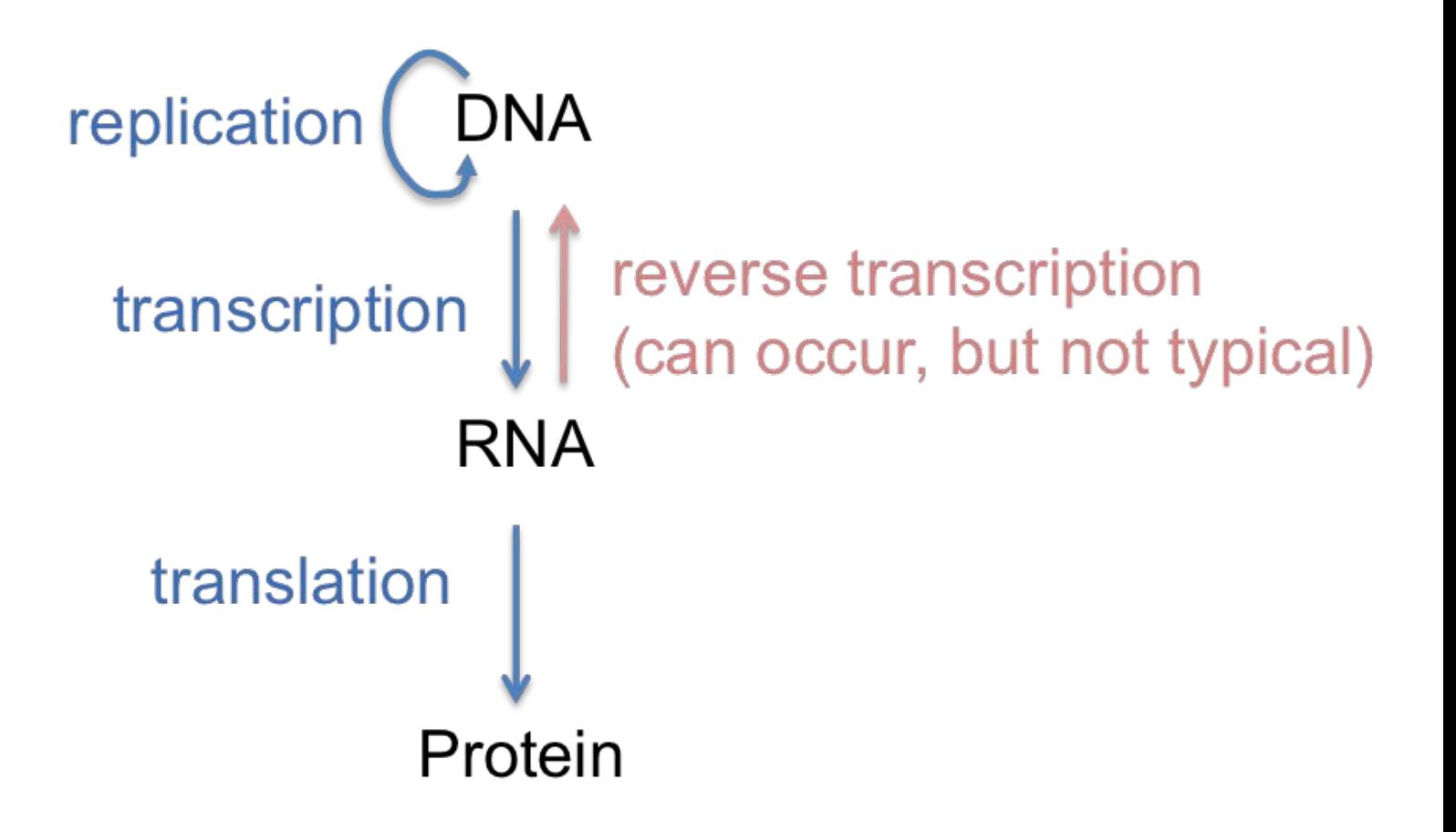

## What is a complementary DNA sequence?

DNA Base Pairing

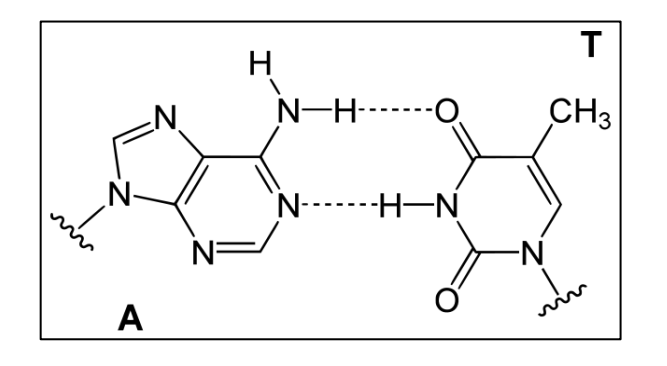

Take a moment to write out the complementary DNA sequence for:

**AGCCCTCCA** 

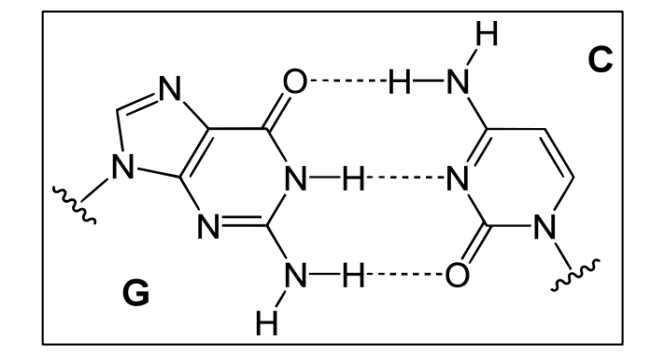

#### DNA sequences have directionality

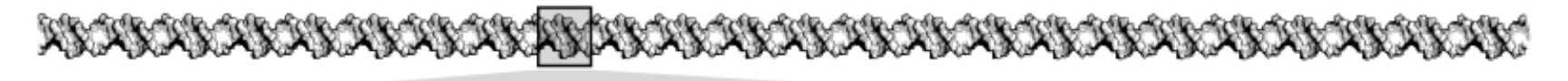

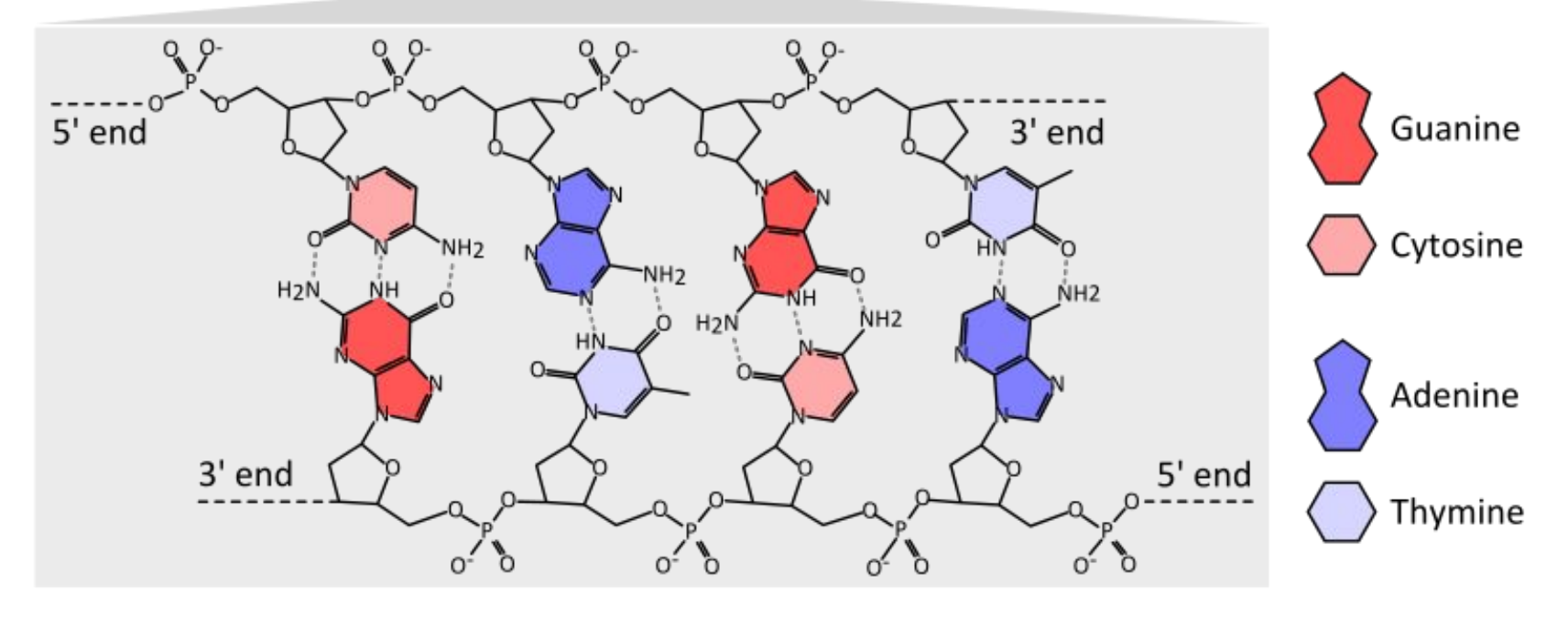

Image by T. Shafee: https://en.wikipedia.org/wiki/Gene

## By convention, DNA sequences are written 5' to 3'

Back to our example:

5'-AGCCCTCCA-3' original sequence 3'-TCGGGAGGT-5' complementary strand  $5'$ -  $-3'$ 

## By convention, DNA sequences are written 5' to 3'

Back to our example:

5'-AGCCCTCCA-3' original sequence 3'-TCGGGAGGT-5' complementary strand 5'-TGGAGGGCT-3' reverse complement

## DNA strands may be referred to as the + or - strand

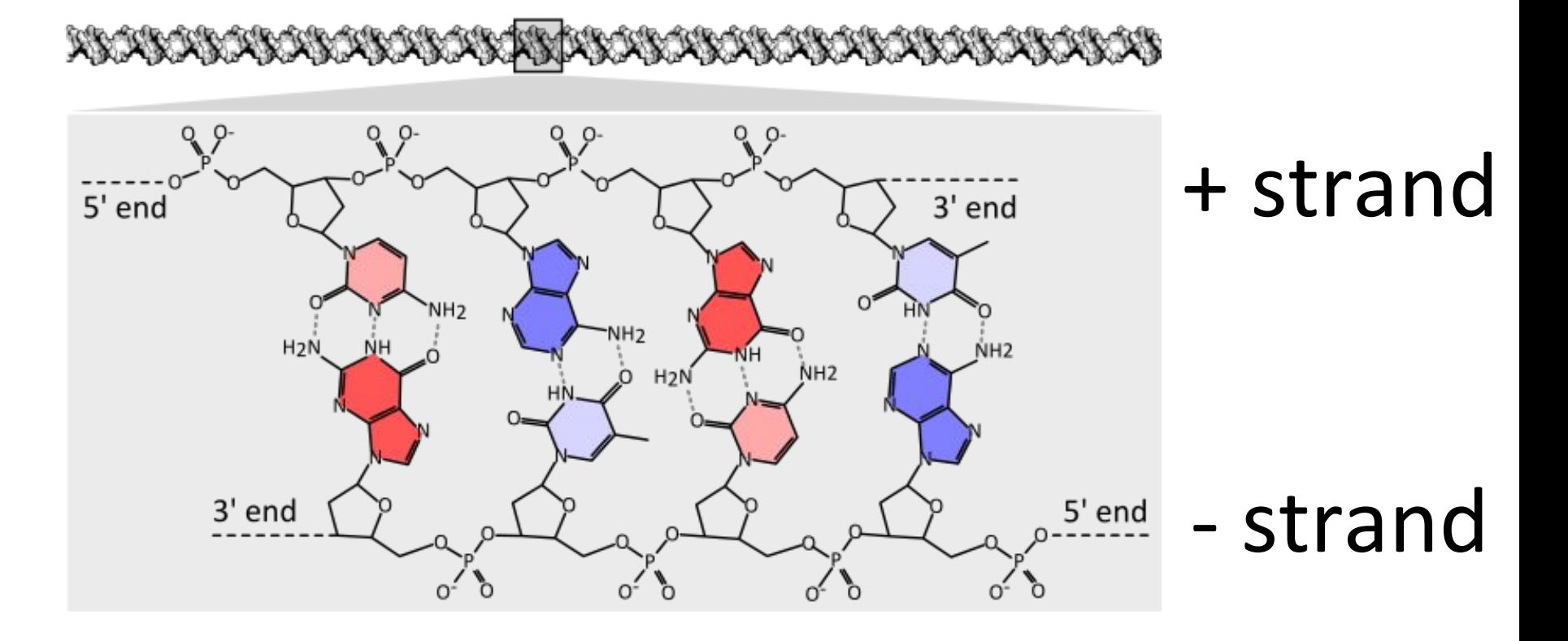

Image by T. Shafee: https://en.wikipedia.org/wiki/Gene

## Goal 1: Print a complementary sequence using for loops and if statements

#### Overview of the script we will write

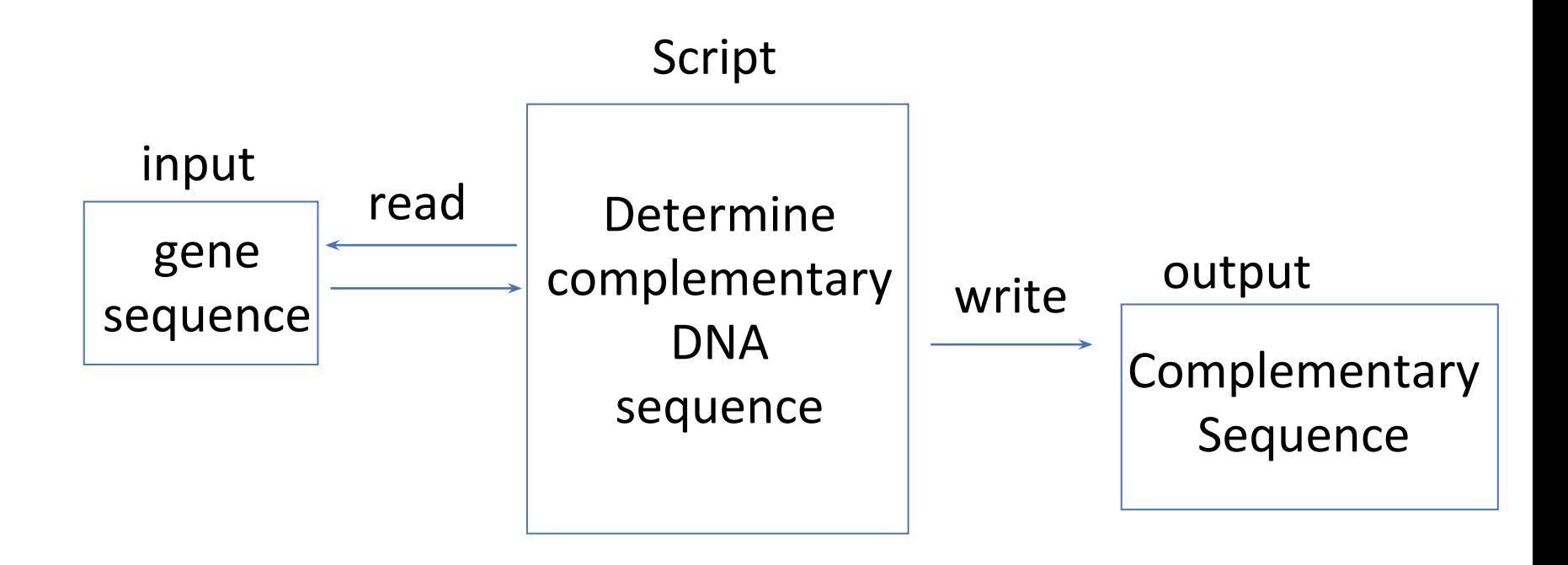

#### What is a for loop?

for i in 'AGCCCTCCA': In  $[1]:$ print (i)

#### What is a for loop?

for i in 'AGCCCTCCA': In  $[1]:$ print (i)

> A G C C C T C C A

## How might we use a for loop to write out the complementary sequence?

In [1]: for i in 'AGCCCTCCA':

## How might we use a for loop to write out a complementary sequence?

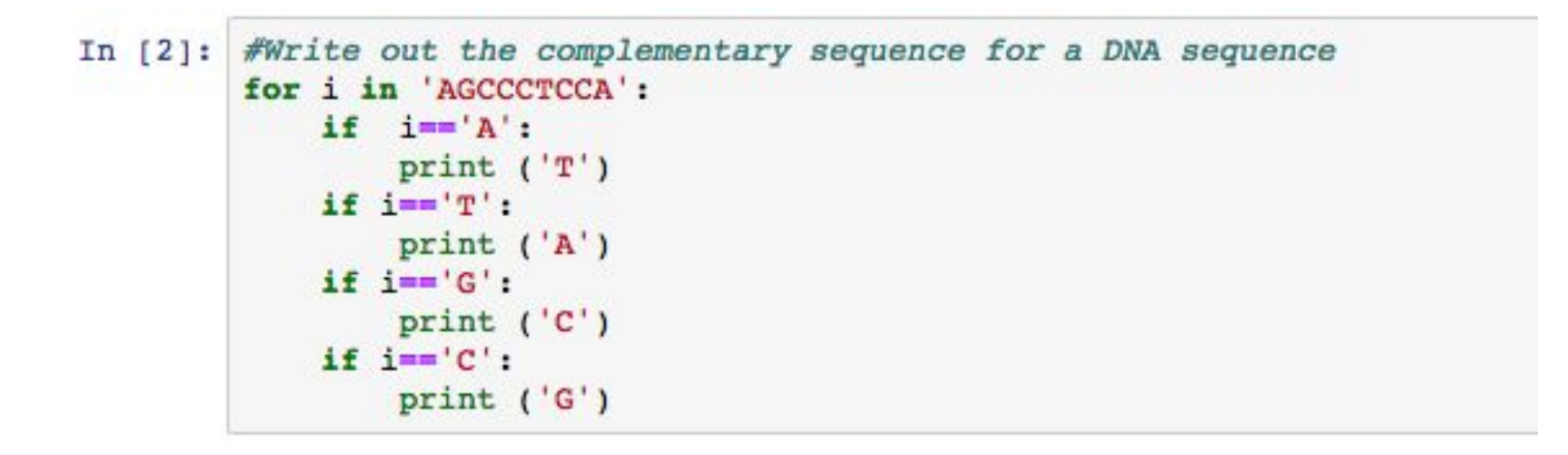

What if we wanted to write out the reverse complement?

## String slicing

**String:** variables composed of text or characters and are not numbers that can be multiplied, added or divided. Strings are often letters but may have numbers or special characters.

**Indexing** in Python starts with 0

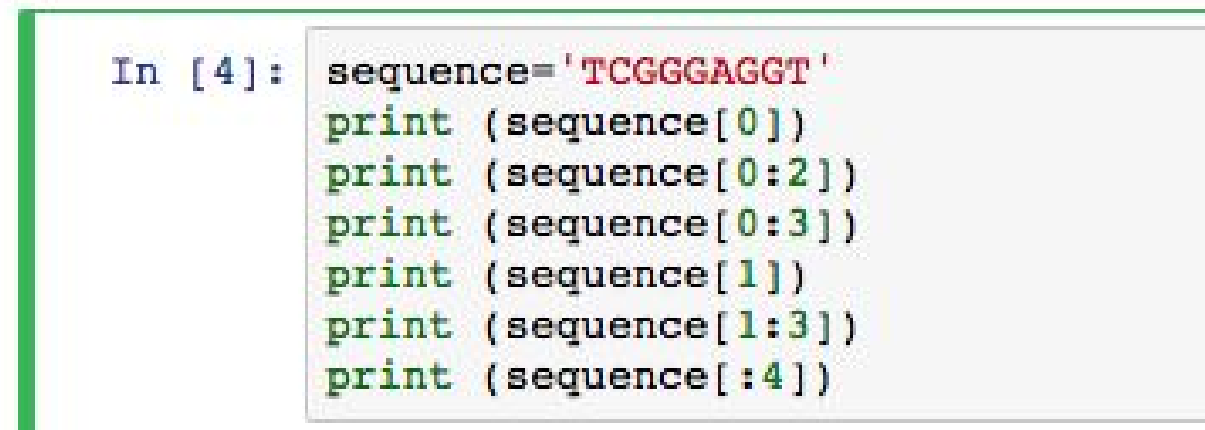

### String slicing

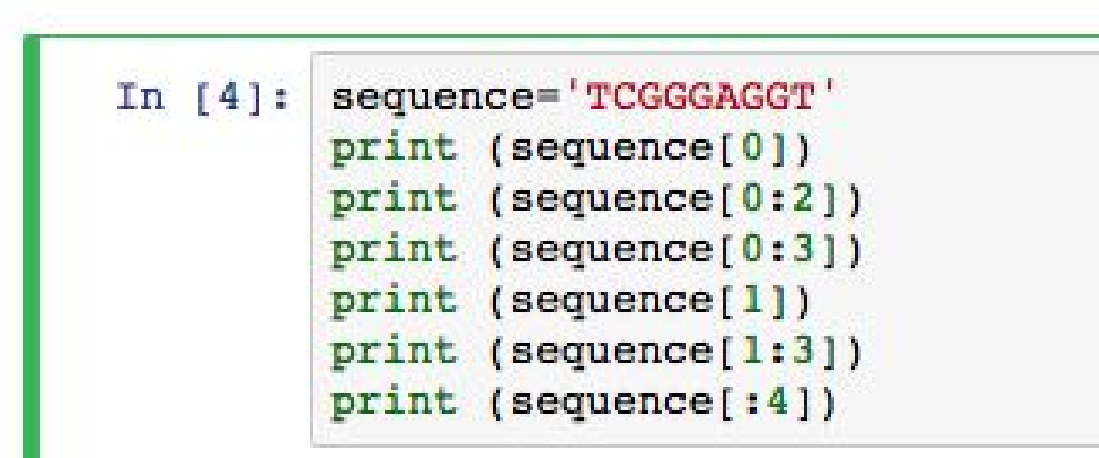

T TC **TCG**  $\mathsf{C}$ CG **TCGG** 

### String slicing skipping characters

Adding a stride after the upper bound allows you to skip characters

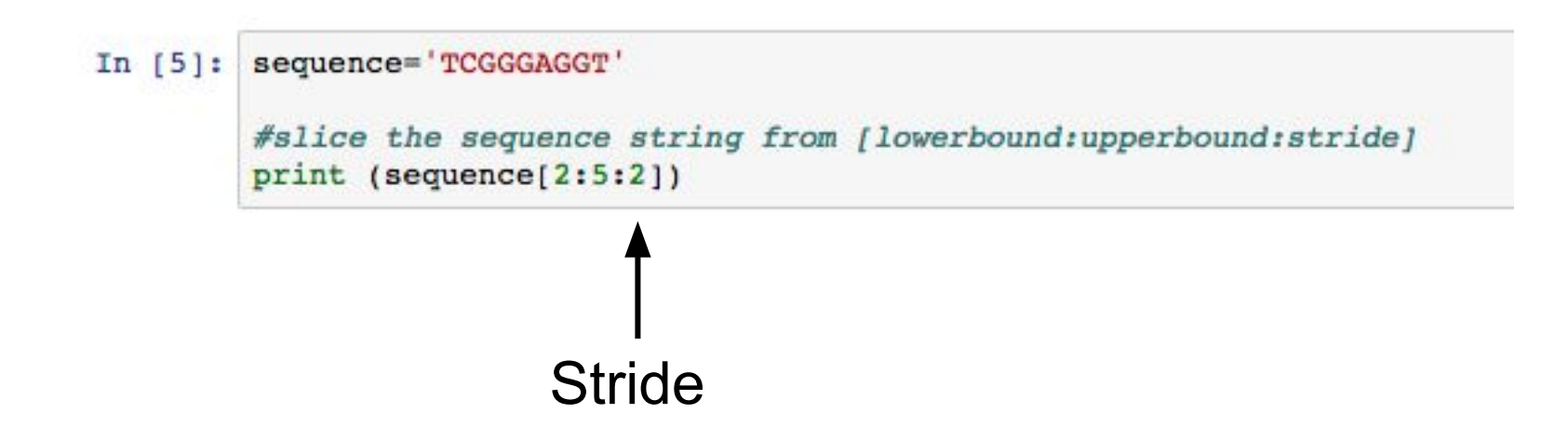

## String slicing skipping characters

#### In [5]: sequence='TCGGGAGGT'

```
#slice the sequence string from [lowerbound:upperbound:stride]
print (sequence[2:5:2])
```
 $GG$ 

#### If a lowerbound is not included slicing occurs at zero. If an upper bound is not included slicing occurs at the end of the string.

```
sequence='TCGGGAGGT'
In [6]:
        #slice the sequence string from [lowerbound:upperbound:stride]
        print (sequence[0:9:2])
        print (sequence[::2])
        TGGGT
        TGGGT
```
#### A negative stride can reverse a string

In [7]: sequence='TCGGGAGGT'

#slice the sequence string from [lowerbound:upperbound:stride] a negative value for the stride reverses the direction.  $print(sequence[::-1])$ 

#### A negative stride can reverse a string

In [7]: sequence='TCGGGAGGT'

#slice the sequence string from [lowerbound:upperbound:stride] a negative value for the stride reverses the direction.  $print(sequence[::-1])$ 

**TGGAGGGCT** 

#### A negative stride can reverse a string

In [7]: sequence='TCGGGAGGT'

#slice the sequence string from [lowerbound:upperbound:stride] a negative value for the stride reverses the direction.  $print(sequence[::-1])$ 

**TGGAGGGCT** 

## String slicing can be used to change (or mutate) parts of a sequence

Substitution

In [8]: #Make a single substitution in a sequence sequence='TCGGGAGGT' mutated sequence= sequence[ $0:4$ ] + 'A' + sequence[ $6:$ ] print(mutated\_sequence)

TCGGAGGT

#### How would you make a:

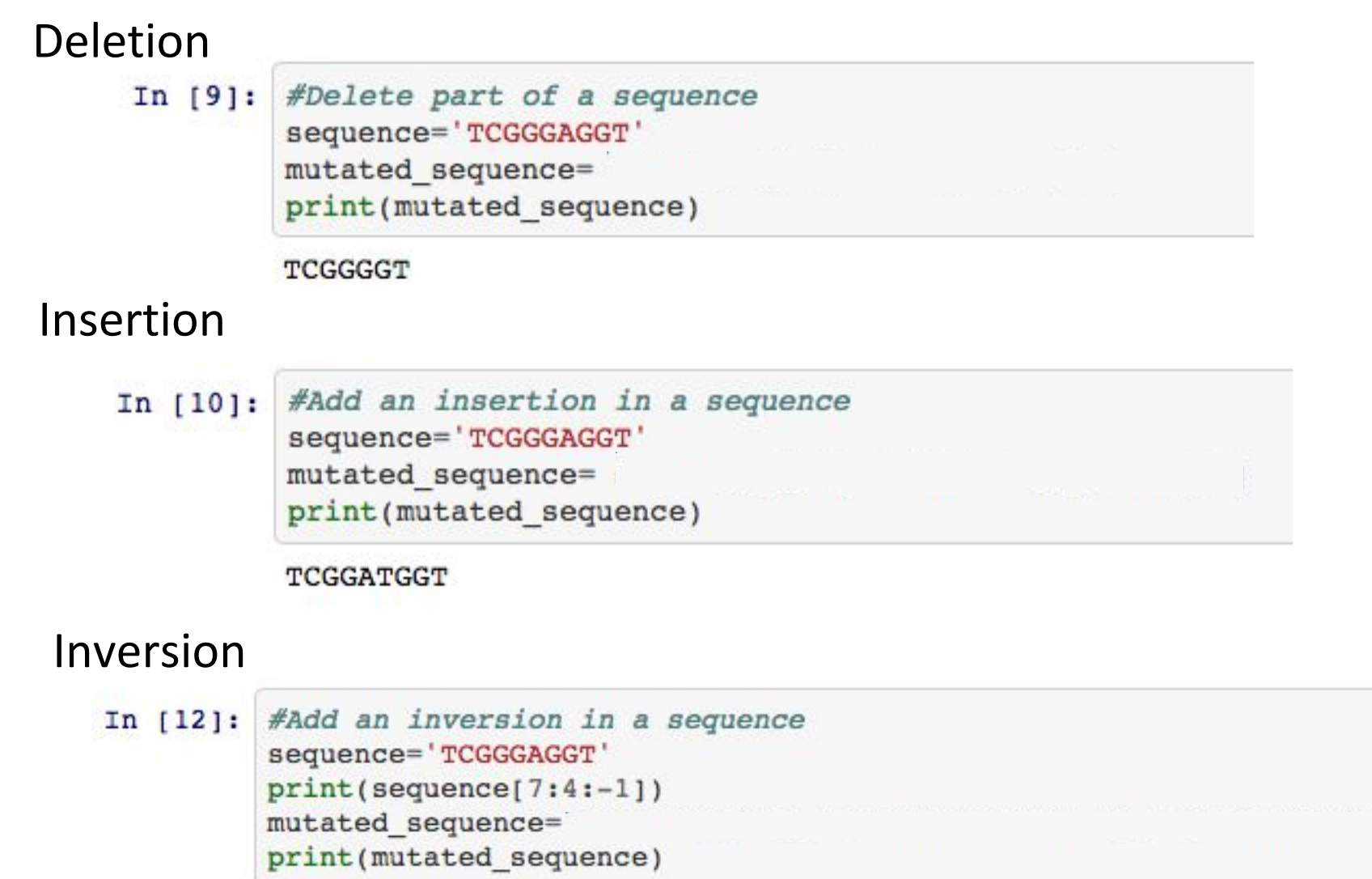

**GGA** TCGGGGGAT

## How would you make a:

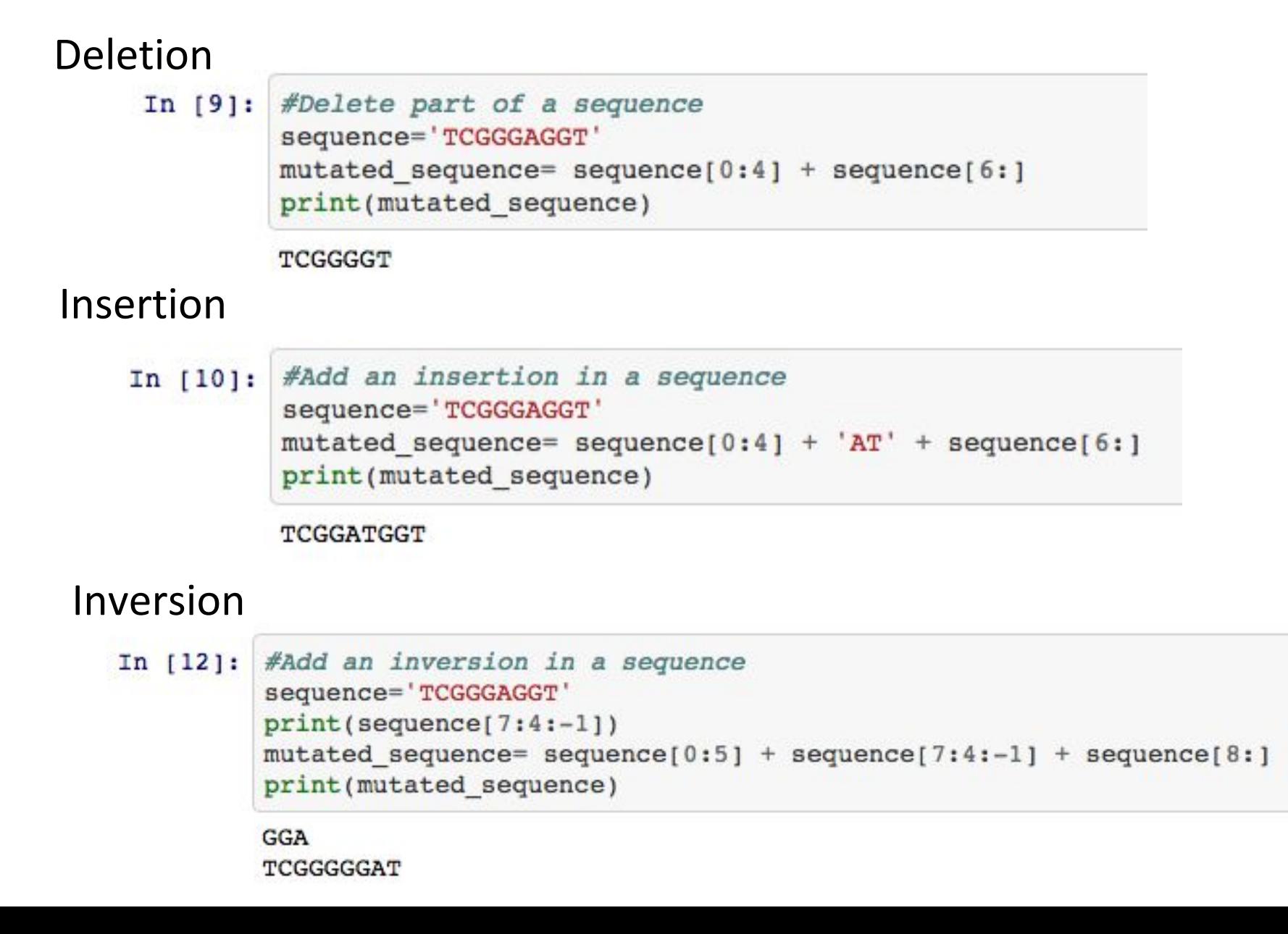

Substitutions, deletions, insertions and inversions are all types of genetic variation

## How can string slicing be used to write out the reverse complement for a sequence?

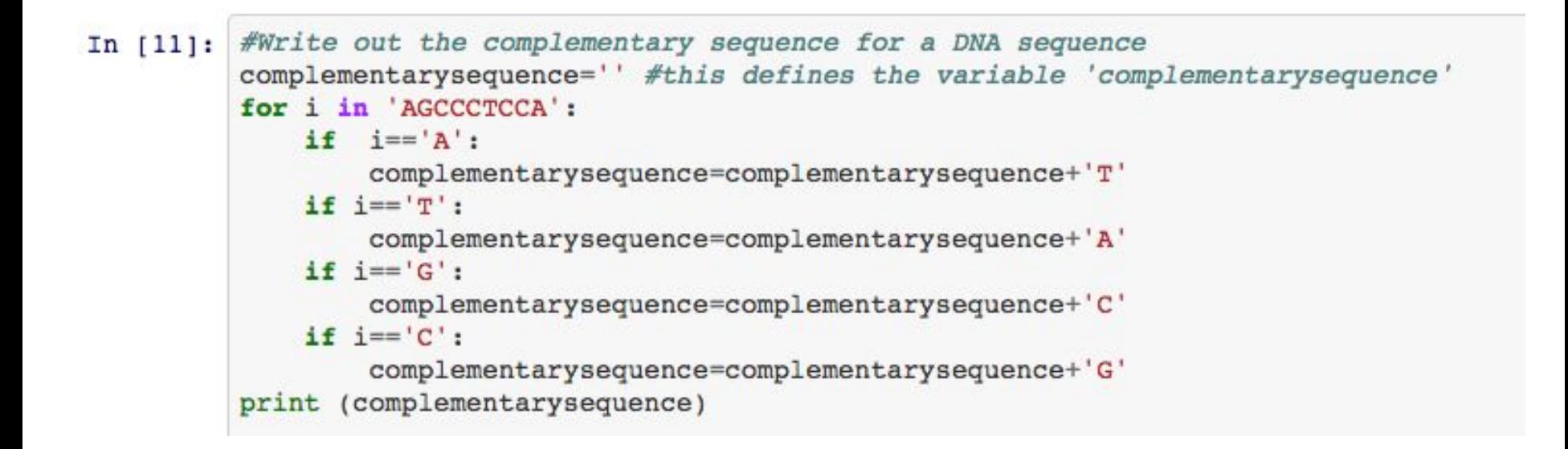

## How can string slicing be used to write out the reverse complement for a sequence?

```
#Write out the complementary sequence for a DNA sequence
In [11]:complementarysequence='' #this defines the variable 'complementarysequence'
         for i in 'AGCCCTCCA':
             if i == 'A':
                 complementarysequence=complementarysequence+'T'
             if i == 'T':
                 complementarysequence=complementarysequence+'A'
             if i == 'G':
                 complementarysequence=complementarysequence+'C'
             if i == 'C':
                 complementarysequence=complementarysequence+'G'
         print (complementarysequence)
         #ANSWER REMOVE BEFORE GIVING TO STUDENTS.
         print (complementarysequence[::-1])
```
TCGGGAGGT TGGAGGGCT

## How can you write a string variable in Python to a file?

```
#Write out the complementary sequence for a DNA sequence to a file
complementarysequence='' #this defines the variable 'complementarysequence'
for i in 'AGCCCTCCA':
    if i == 'A':
        complementarysequence=complementarysequence+'T'
    if i = \pi,
        complementarysequence=complementarysequence+'A'
    if i == 'G':
        complementarysequence=complementarysequence+'C'
    if i = 'C':
        complementarysequence=complementarysequence+'G'
#create a file object f and open a writeable file called 'complementarysequence' in the working di
rectory
f =open('complementarysequeunce', 'w')
#write the complementary sequence variable to the 'complementarysequence' file
f.write(complementary sequence[:, -1])#close the file object f so it does not take resources in the program
f.close()
```
#### DNA vs RNA

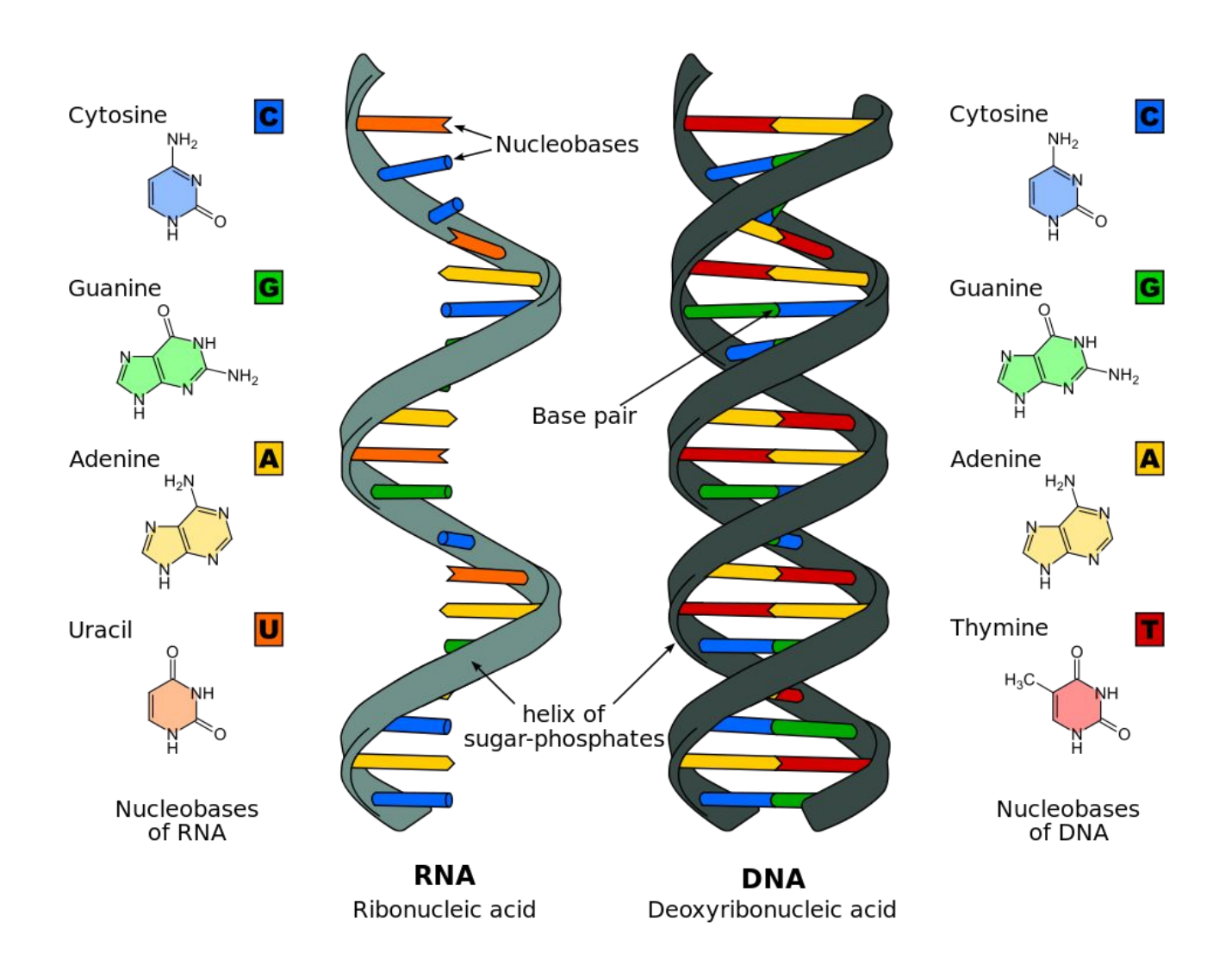

https://commons.wikimedia.org/wiki/File:Difference\_DNA\_RNA-EN.svg

## How can you write the RNA transcription product for a DNA sequence?

```
#Write out the pre-mRNA sequence for a DNA sequence
In [17]:FASTAgenesequence=open('../class 01 gene sequences/data/Human-Insulin-NG 007114.1.txt','r')
         genesequence=(FASTAgenesequence.readlines()[1:])
         genesequence=''.join(genesequence)
         genesequence=genesequence.replace('\n','')
         RNAsequence='' #this defines the variable 'RNAsequence'
         #loops over each character in genesequence and converts Ts to Us in the RNAsequence variable.
         for i in genesequence:
             if i == 'A':
                 RNAsequence=RNAsequence+' '
             if i == 'T':
                 RNAsequence=RNAsequence+' '
             if i == 'G':
                 RNAsequence=RNAsequence+' '
             if i=='C':
                 RNAsequence=RNAsequence+' '
         print()
```
## How can you write the RNA transcription product for a DNA sequence?

```
#Write out the pre-mRNA sequence for a DNA sequence
FASTAgenesequence=open('../class 01 gene sequences/data/Human-Insulin-NG 007114.1.txt','r')
genesequence=(FASTAgenesequence.readlines()[1:])
genesequence=''.join(genesequence)
genesequence=genesequence.replace('\n','')
RNAsequence='' #this defines the variable 'RNAsequence'
for i in genesequence:
    if i == 'A':
       RNAsequence=RNAsequence+'A'
   if i == 'T':
       RNAsequence=RNAsequence+'U'
   if i == 'G':
       RNAsequence=RNAsequence+'G'
   if i == 'C':
       RNAsequence=RNAsequence+'C'
print (RNAsequence)
```
## How can you write the RNA transcription product for a DNA sequence using if/else statements?

```
#Transcription: Writes out the pre-mRNA sequence that will be made from a DNA sequence
FASTAgenesequence=open('../class 01 gene sequences/data/Human-Insulin-NG 007114.1.txt','r')
qenesequence=(FASTAgenesequence.readlines()[1:])
genesequence=''.join(genesequence)
qenesequence=qenesequence.replace('\n','')
RNAsequence='' #this defines the variable 'RNAsequence'
#loops over each character in genesequence and converts Ts to Us in the RNAsequence variable.
for i in genesequence:
    if i == 1RNAsequence=RNAsequence+' '
    else:
        RNAsequence=RNAsequence+ i
print()
```
## How can you write the RNA transcription product for a DNA sequence using if/else statements?

```
##ANSWER -- REMOVE BEFORE GIVING TO STUDENTS ##
#Write out the pre-mRNA sequence for a DNA sequence
FASTAgenesequence=open('../class 01 gene sequences/data/Human-Insulin-NG 007114.1.txt','r')
genesequence=(FASTAgenesequence.readlines()[1:])
genesequence=''.join(genesequence)
RNAsequence='' #this defines the variable 'RNAsequence'
for i in genesequence:
    if i == 'T':
        RNAsequence=RNAsequence+'U'
    else:
        RNAsequence=RNAsequence+ i
print (RNAsequence)
```
AGCCCUCCAGGACAGGCUGCAUCAGAAGAGGCCAUCAAGCAGGUCUGUUCCAAGGGCCUUUGCGUCAGGU GGGCUCAGGAUUCCAGGGUGGCUGGACCCCAGGCCCCAGCUCUGCAGCAGGAGGACGUGGCUGGGCUCG 

## What are RNA splicing, exons and introns?

## Using Python to find start and stop codons in an mRNA sequence

```
#Find possible start codons in an mRNA sequence
In [23]:
         FASTAmRNAsequence=open('../class 01 gene sequences/data/Human-Insulin NM 000207.2.txt','r')
         mRNAsequence=(FASTAmRNAsequence.readlines()[1:])
         mRNAsequence=''.join(mRNAsequence)
         mRNAsequence=mRNAsequence.replace('\n','')
         #loops over every set of three consecutive basepairs in the mRNAsequence and looks to see if it is
          an ATG.
         for i in range(0, len(mRNAsequence)):
             if mRNA sequence[i:i+3] == 'ATG':#prints the possible start codon starting position, the i+1 converts the start position to 1.
                 print('candidate start codon site: '+ str(i+1))
```
candidate start codon site: 60 candidate start codon site: 72 candidate start codon site: 341 candidate start codon site: 442